## **Étude du mouvement d'un corps avec l'iPad**

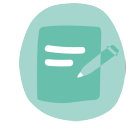

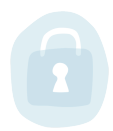

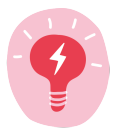

Objectifs d'apprentissage:

Analyser le mouvement d'un corps

(©)

Décrire qualitativement le mouvement d'un corps

Analyser quantitativement un mouvement rectiligne et uniforme (MRU)

Déterminer les équations horaires d'un MRU

Rédiger un rapport qui décrit les méthodes utilisées, les résultats obtenus et conclusions tirées

## Compétences médiatiques:

1.4 Traiter des données, des informations et des contenus numériques

- 2.1 Interagir avec autrui
- 3.1 Produire des documents à contenu textuel
- 3.2 Produire des documents à contenu multimédias

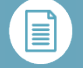

## Descriptif:

Les élèves enregistrent 3 différents mouvements de corps qui sont mis à leur disposition (p.ex. chariots, balles de tennis, billes, ficelles, plan inclinés). Les élèves peuvent lancer les objets, les faire rebondir, rouler, tourner, osciller, etc.

L'application « Video Physics » permet ensuite de suivre image par image le mouvement des corps. Les élèves sont amenés à décrire les mouvements et identifier les paramètres qui permettraient de distinguer les différents exemples de mouvements (trajectoire, sens, direction et intensité du vecteur vitesse). Des captures d'écran permettent de sauvegarder le résultat de l'analyse qualitative du mouvement.

Dans une deuxième étape, on demande aux élèves de faire une analyse quantitative d'un mouvement simple (rectiligne et uniforme), tel qu'un chariot électrique ou une balle roulante horizontalement. Les données de la position du corps en fonction du temps obtenues dans l'application « Video Physics » sont exportées dans l'application « Graphical Analysis » qui permet la détermination de la relation mathématique entre la position et le temps. Les élèves devront faire une régression linéaire et identifier la pente de la droite comme étant la vitesse du corps. Une approche numérique dans la

3e, 2e

Branches:

Kunst, Physik

Ordinateur, iPad

Internet

Application « Video Physics » (iOS) où si une analyse vidéo sur un ordinateur est souhaitée, l'application « Physics Tracker » (open source pour Mac, Linux et Windows)

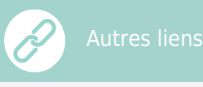

L'application « Physics Tracker » est disponible [ici](https://www.physlets.org/tracker/)

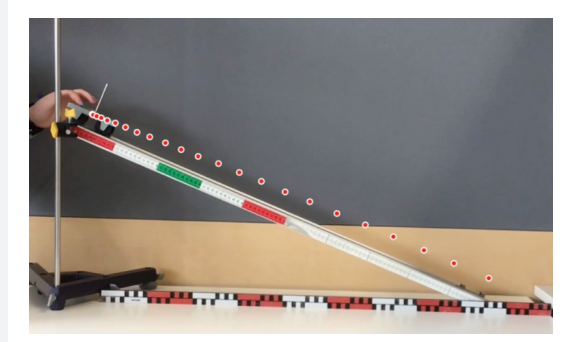

fonctionnalité tableur afin de déterminer la constante de proportionnalité permet de vérifier le résultat de la régression linéaire.

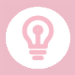

L'analyse numérique des données dans « Graphical Analysis » peut s'avérer compliquée. C'est pourquoi il peut être préférable d'exporter les données sous format csv afin de permettre l'utilisation d'une application tableur dédiée.

L'application « Video Physics » est seulement disponible pour la plateforme iOs. Si une analyse vidéo sur un ordinateur est souhaitée, l'application « Physics Tracker » (open-source) peut être téléchargée gratuitement pour Windows, Linux et MacOs.

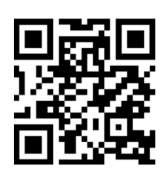

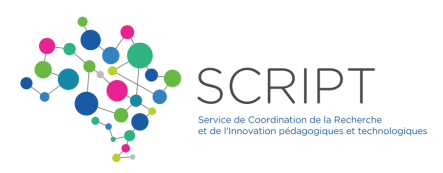